## **Плата расширения «Привод Классик 2.0 V1.1»**

Артикул ВЭЛ10.1100

### Технические данные и краткое руководство пользователя

1. Назначение устройства

Плата расширения «Привод Классик 2.0» (Рис. 1.1) предназначена для использования в школьной и кружковой проектной деятельности при создании различных электронных устройств в области автоматики и робототехники. При ее установке на классические контроллеры Arduino, а также контроллеры «Вертор Классик», «Вертор Базис» и «Вертор JS» она обеспечивает возможность под-

**ЭВОЛЬВЕКТОР** 

**Рис1.1**

ключения к ним моторов и сервоприводов с относительно высоким токопотреблением.

Функционал платы предусматривает подключение с управлением от контроллера до трех моторов с суммарным током потребления до 3 А и до трех сервоприводов с общим током потребления также до 3 А. Это позволяет реализовать такие учебные проекты, как мобильные роботы, учебные производственные линии (конвейеры), автоматические устройства системы «Умный дом» и подобные им.

Помимо этого, благодаря наличию на плате колодок, сохраняется возможность подключения электронных компонентов или модулей посредством штырьковых проводов и макетной платы.

Плата расширения разработана и произведена в рамках образовательного направления «Эвольвектор Умные Контроллеры», входящего в концепцию «Эвольвектор Умный Мир».

### 2. Конструкция и назначение выводов (контактов)

Расширение «Привод Классик 2.0» выполнено в виде печатной платы, которая оснащена набором функциональных элементов, показанных на рисунке 2.1.

- Две группы колодок с гнездовыми контактами для подключения компонентов в процессе сборки устройств с помощью макетной платы;

- Кнопка принудительной перезагрузки подключенного контроллера;
- Разъем питания 5,5х2,1 мм от внешнего источника с напряжением 7,5-9 В;
- Разъем питания от универсального аккумуляторного модуля питания Вертор 2.0;
- Тумблер выключения внешнего питания;
- Индикатор включения подачи внешнего питания;
- Штыревые контакты для подключения трех сервоприводов с общей нагрузкой до 3 А;

**1**

- Разъемы М1, М2, М3 для подключения моторов с общей нагрузкой до 3 А;

CUCTEMA BEPTOP 2.0

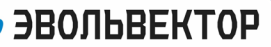

## ВЭЛ10.1100

- Клеммники М1, М2, М3 для альтернативного подключения моторов с общей нагрузкой до 3 А;
- Индикаторы направления вращения моторов М1, М2, М3;
- Отверстия под крепеж М4 для монтажа на детали Эвольвектор, Lego, MakeBlock;
- Крепежные отверстия, совместимые с оригинальной платой Arduino Leonardo.

Разъем питания 5.5х2.1 мм от внешнего источника с напряжением 7.5-9 В

Штыревые контакты для подключения сервоприводов с общей нагрузкой 3 А

Кнопка перезагрузки

Дополнительный разъем питания

Первая группа колодок с гнездовыми контактами для подключения периферийных устройств

Отверстия, соответствующие оригинальной плате Arduino Leonardo

Светодиодный индикатор включения подачи внешнего питания

Клеммники М1, М2, М3 для альтернативного подключения моторов с током А1 на мотор

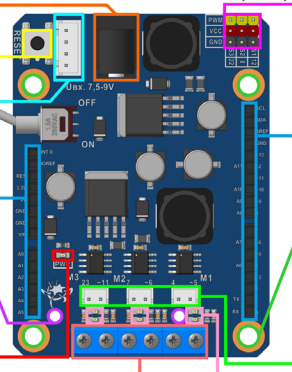

Вторая группа колодок с гнездовыми контактами для подключения периферийных устройств

Отверстия под крепеж М4 для монтажа на детали Эвольвектор, Lego, Makeblock

> Разъемы М1, М2, М3 для подключения моторов с коннекторами и с током 1 А на мотор

Индикаторы направления вращения моторов

**Рис.2.1**

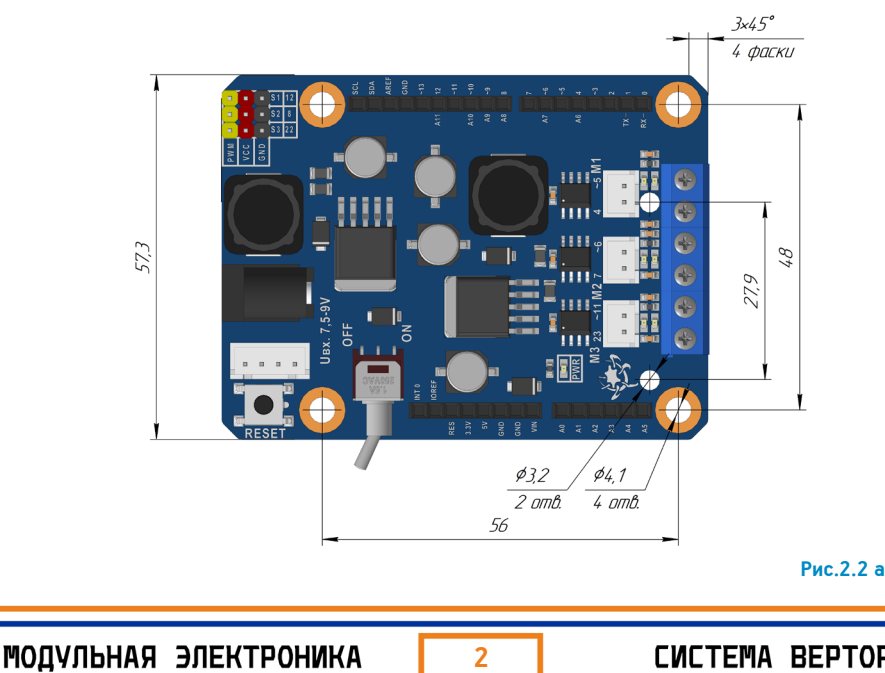

CUCTEMA BEPTOP 2.0

**ЭВОЛЬВЕКТОР** ВЭЛ10.1100  $765$  $\mathcal{Z}$ **Рис.2.2 б**

На рисунках 2.2а и 2.2б указаны габаритные размеры, а также расположение и размеры крепежных отверстий как стандартных (соответствующих оригинальной плате Arduino Leonardo), так и для крепления к деталям конструктора «Эвольвектор», Lego и Makeblock с межосевым расстоянием, кратным 8 мм.

## 3. Принцип работы

Плата расширения устанавливается на контроллер путем помещения ее штырей в гнезда колодок контроллера. Для надежного крепления можно использовать винты с втулками в качестве проставок или стойки. После установки линии разъемов управления приводами оказываются соединенными с определенными контактами контроллера. С какими именно – показано на рисунке 3.1 для контроллеров «Вертор Классик V2.1» и «Вертор Базис V2.1.4», и на рисунке 3.2 при использования платы расширения совместно с контроллером «Вертор JS». На указанных рисунках приведены обозначения управляющих разъемами приводов контактов, которые используются при составлении программ для контроллеров.

Далее к соответствующим разъемам платы подключаются коннекторы кабелей электроприводов. Управление ими осуществляется через выполнение программы, загруженной в контроллер. Причем управление серводвигателями идет напрямую от контактов контроллера, а управление моторами выполняется через одноканальные драйверы моторов, каждый из которых может выдавать ток до 1А.

Питание подключаемых приводов в процессе их работы осуществляется от двух смонтированных на плату DC-DC преобразователей, которые настроены на выходное напряжение 6 вольт. Отдельный преобразователь с током до 3А питает серводвигатели. И такой же отдельно запитывает драйверы обычных коллекторных моторов. При этом, внешнее питание необходимо подавать только на плату расширения «Привод Классик 2.0», а контроллер, с которым она соединена, через контакты колодок питается от платы расширения.

Важно отметить, что концепция системы модульной электроники «ВЕРТОР 2.0» предусматривает одновременное использование плат расширения «Привод Классик 2.0» и «Разъемы ВЕРТОР 2.0». Установив на контроллер первую плату, а на нее вторую, можно получить возможность одновременного управления как приводами, так и модулями датчиков либо индикаторов. Поэтому у платы расширения «Привод Классик 2.0» для управления электродвигателями и серво-

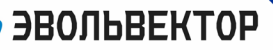

## ВЭЛ10.1100

приводами используются другие сигнальные контакты контроллера, нежели для подключения электронных модулей «Разъемы ВЕРТОР 2.0» (управляющие линии разъемов и приводов не пересекаются!). Данная возможность одновременного использования двух плат востребована при выполнении проектов по автоматике или робототехнике.

Сервопривод №2 Управляющая линии: 8

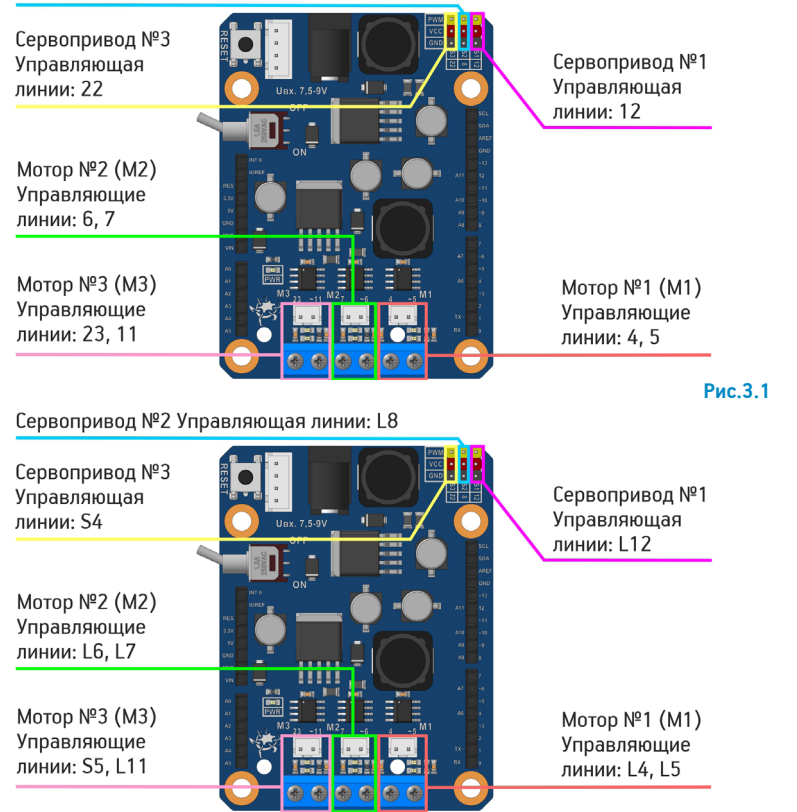

**Рис.3.2**

#### 4. Выполнение проектов с использованием платы расширения

Компания «Эвольвектор» рекомендует выполнять образовательные проекты на основе своих электронных модулей (с использованием платы расширения в частности) в соответствии с методикой ТРИЗ (Теория Решения Изобретательских Задач). Она заключается в том, что каждый проект реализуется последовательно в несколько четко очерченных этапов.

МОДУЛЬНАЯ ЭЛЕКТРОНИКА

4.1 Определение и описание практической задачи.

**ЭВОЛЬВЕКТОР** 

Для того, чтобы собрать устройство с использованием платы расширения, необходимо понимать для решения какой задачи осуществляется ее сборка и как оно будет функционировать. Плата расширения «Привод Классик 2.0» предназначена для управления приводами, поэтому она подходит для решения задач, связанных с приведением в движение различных механизмов, либо с перемещением предметов в пространстве.

#### 4.2 Проектирование конструкции устройства для решения поставленной задачи.

Плата расширения применяется только совместно с контроллерами и расширяет их функциональные возможности. Поэтому требуется выбрать контроллер, наиболее подходящий для решения задачи. Помимо этого необходимо выбрать моторы и сервоприводы, которые, подходят для создания будущего устройства.

#### 4.3 Составление алгоритма работы устройства

Для последующего программирования и настройки устройства необходим план действий, которые будет выполнять устройство в целях решения поставленной задачи. Здесь должны быть определены разъемы платы расширения, к которым будут подключаться приводы, характер и свойства сигналов, которые будут задавать динамические и скоростные режимы работы приводов.

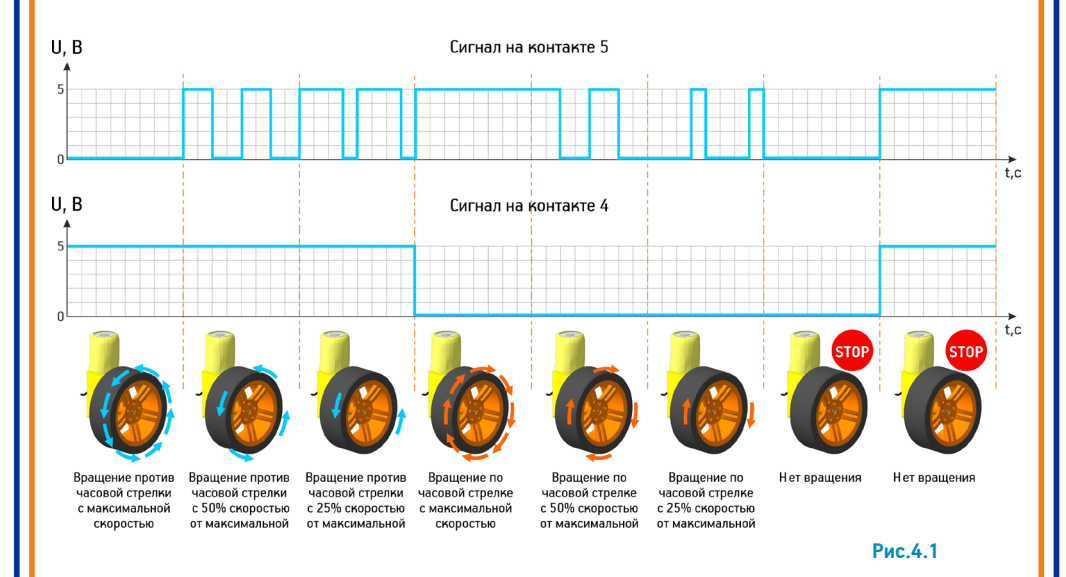

Направление движения вала моторов задается полярностью питания, поданного на контакты разъемов, к которым они подключены. А управление скоростью вращения электродвигателей обычно выполняется с помощью широтно-импульсной модуляции сигналов (сокращенно ШИМ).

МОДУЛЬНАЯ ЭЛЕКТРОНИКА

CUCTEMA BEPTOP 2.0

В качестве иллюстрирующего примера на рисунке 4.1 показано поведение мотор-редуктора, подключенного к разъему М1, контактами которого управляют линии контроллера 4 и 5. В зависимости от сигналов, подаваемых на эти линии, мотор вращается в одну или другую сторону с той или иной скоростью, исходя из параметров ШИМ.

#### 4.4 Сборка устройства

**ЭВОЛЬВЕКТОР** 

После определения конструкции и формирования алгоритма работы устройства его необходимо собрать. В рамках сборки плата расширения устанавливается на контроллер с помещением штырей платы в гнезда контроллера. Благодаря нессиметричному расположению штырей неверная установка платы на контроллер исключена. Исходя из спроектированной конструкции контроллер с платой и подключаемые приводы могут быть закреплены на вспомогательных деталях или механизмах.

После чего необходимо выполнить подключение приводов в соответствии с алгоритмом. Моторы и серводвигатели из конструкторов «Эвольвектор» оснащены штекерами для удобства подключения и исключения ошибок. Поэтому их просто надо поместить в соотвествующие разъемы на плате расширения (пример на рисунке 4.2).

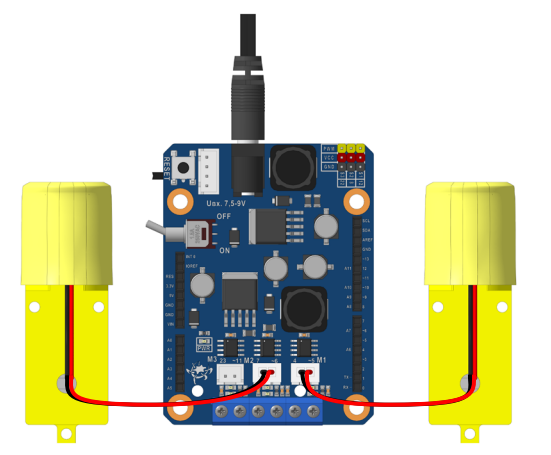

**Рис.4.2**

#### 4.5 Программирование устройства

На данном этапе необходимо написать программу в соответствии с ранее сформированным алгоритмом, чтобы приводы работали в требуемых режимах. При этом, обращение к линиям разъемов платы расширения в программе должно выполняться с учетом обозначений подключенных к ним контактов контроллера, которые показаны на рисунке 3.1 и рисунке 3.2.

Средство создания программы целиком определяется контроллером, совместно с которым применяется плата расширения. Для «Вертора Классик» и «Вертора Базис» это может быть Arduino IDE. Для «Вертора JS» такой средой выступает Espruino IDE. Помимо этого все перечисленные контроллеры также могут программироваться в блочно-графической среде «Студия

**ЭВОЛЬВЕКТОР** 

## ВЭЛ10.1100

Эвольвектор», которую можно скачать из раздела «Скачать» на сайте «Академии Эвольвектор». Особенностью платы расширения является то, что для управления моторами не требуется специализированной библиотеки. Управление двигателями выполняется с помощью стандартных команд. Ниже приведен пример скетча для Arduino IDE с простым алгоритмом: два мотора вращаются две секунды в одну сторону с максимальной скоростью, а потом две секунды в другую сторону со скоростью 50% от максимальной.

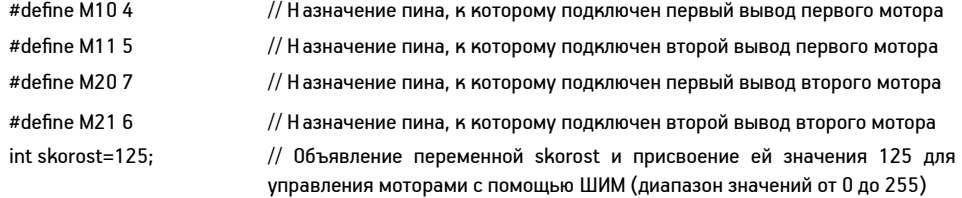

void setup()  $\{pinMode(M10, OUTPUT); \qquad // Hac**tp**ойка пина М10 на вывод$ pinMode(M11,OUTPUT); // Настройка пина M11 на вывод pinMode(M20,OUTPUT); // Настройка пина M20 на вывод pinMode(M21,OUTPUT); } // Настройка пина M21 на вывод

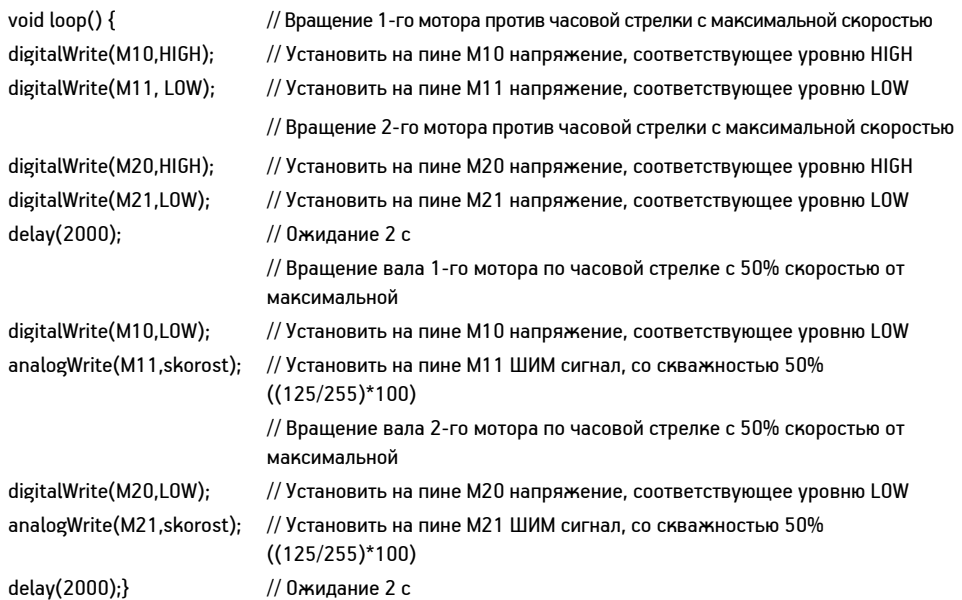

МОДУЛЬНАЯ ЭЛЕКТРОНИКА

# ВЭЛ10.1100

Управление сервоприводами в случае использования контроллеров «Вертор Классик» или «Вертор Базис» и программирование их в среде Arduino IDE выполняется c помощью стандартной библиотеки «Servo.h». При использовании контроллера «Вертор JS» и среды Espruino IDE используется библиотека «servo.js». А в «Студии Эвольвектор» необходимая библиотека встроена и используются только блоки управления серводвигателями.

#### 4.6 Проверка выполнения задачи устройством и доработка при необходимости

Завершающим этапом работы над устройством является тестирование его работы и выявление недостатков или ошибок с последующим их устранением.

Дополнительную информацию о принципах работы с платой расширения и примеры проектов, сделанных на ее основе по методике ТРИЗ, Вы можете найти в учебных пособиях к конструкторам «Эвольвектор» или на сайте академии «Эвольвектор».

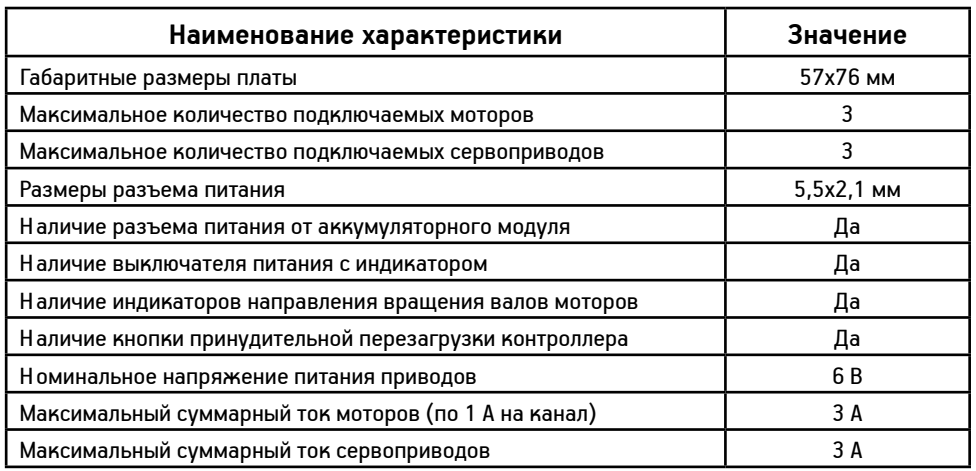

### 5. Технические характеристики

### 6. Условия гарантии

ООО «Эвольвектор» гарантирует работоспособность контроллера на протяжении 12 месяцев с момента приобретения устройства, при условии, что плата в течение указанного срока не получала механических повреждений и не испорчена в результате ошибочных действий пользователя. По вопросам гарантийного обслуживания можно обращаться на электронную почту info@ evolvector.ru, help@evolvector.ru, а также по телефону +7 (499) 391-01-05. Адрес для корреспонденции: 143300, Московская область, г. Наро-Фоминск, ул. Московская, д.15.